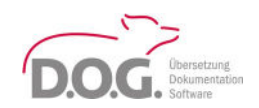

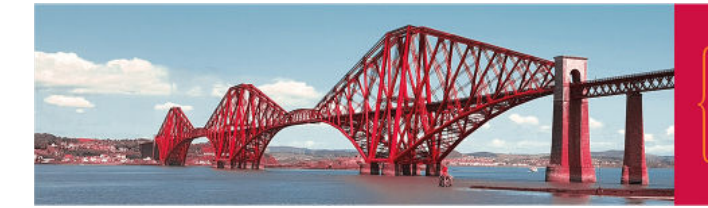

# LookUp – Release 8.055

*(Release: vom 29.07.2020)* 

## Was ist neu?

Neben vielen kleineren Verbesserungen sind folgende Funktionen hinzugekommen bzw. geändert worden:

- 1) Verwaltung der Historie und der Archivierung
- 2) Anlegen neuer Termini auf der Basis von Vorlagen
- 3) Anlegen neuer Termini auf der Basis eines Beispieleintrags
- 4) Bedingtes Definieren von Deskriptoren (Labels für Begriffe)
- 5) Erweiterung und Optimierung der grafischen Darstellung von Relationen
- 6) Filtern der Termini auf der Basis von Relationen
- 7) Konfigurieren des TBX-Exports für Schema4

## 1) Verwaltung der Historie und der Archivierung

Diese neue Funktion kann für die Wiederherstellung eines vorherigen Stands des LookUp Wörterbuchs genutzt werden.

Ihr Vorteil:

Damit ist der damalige Stand, basierend auf z.B. Tag und Uhrzeit in den ausgewählten Sprachen wieder voll hergestellt. In der Abbildung sehen Sie die verschiedenen Kriterien, die Sie für die Wiederherstellung von Datensätzen verwenden können.

Menü: Wörterbuch > Wiederherstellen

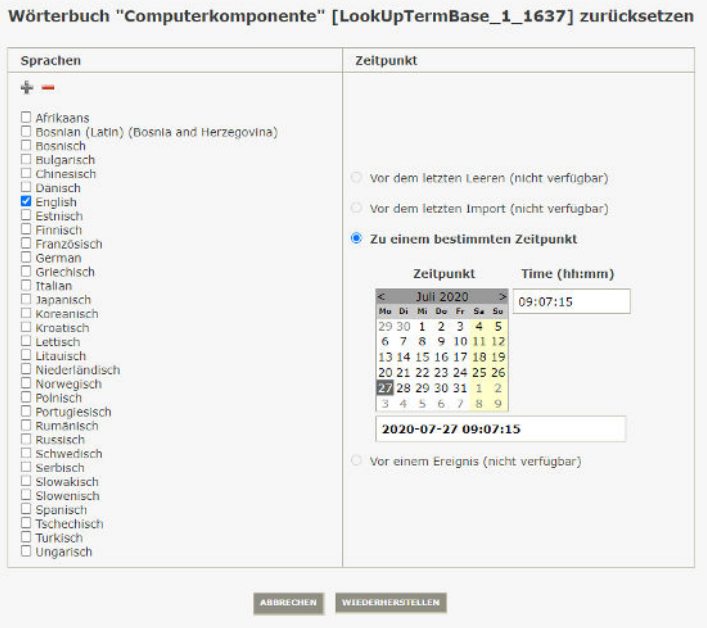

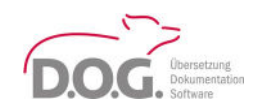

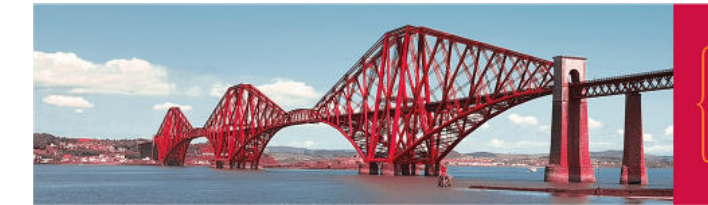

In diesem Zusammenhang wurde die Benennungshistorie des Wörterbuchs um weitere Informationen ergänzt, die im Modul "Analyse" abgefragt werden können.

Ihr Vorteil:

Es kann nach einer gewünschten Benennung gesucht und der Änderungsverlauf angezeigt werden.

Menü: Wörterbuch > Analyse > Benennungshistorie

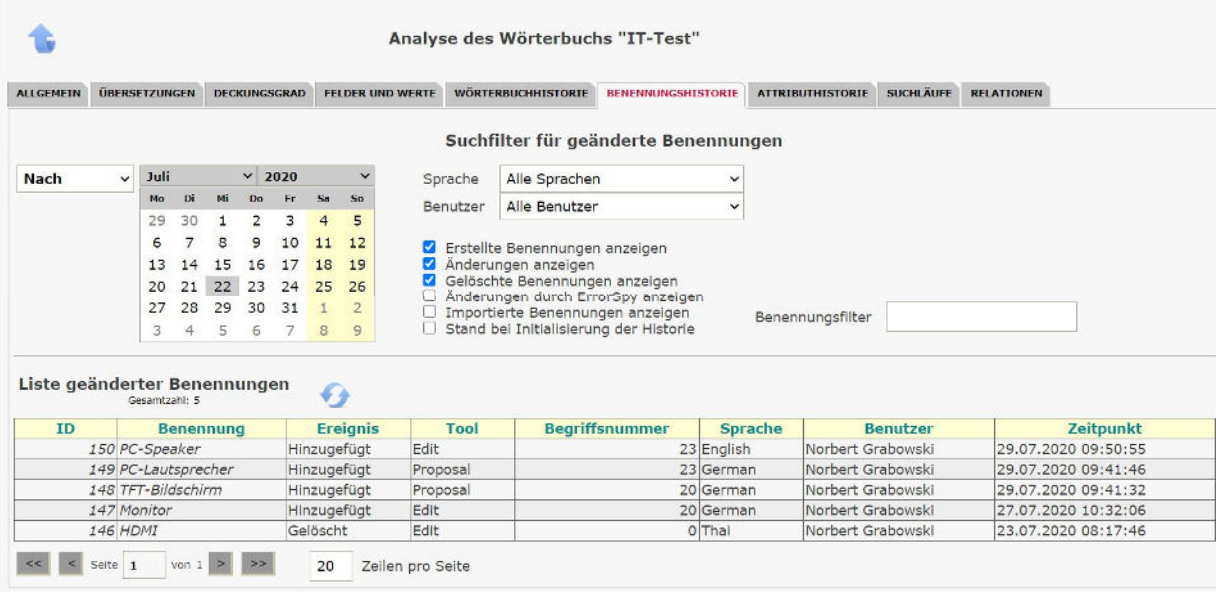

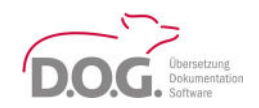

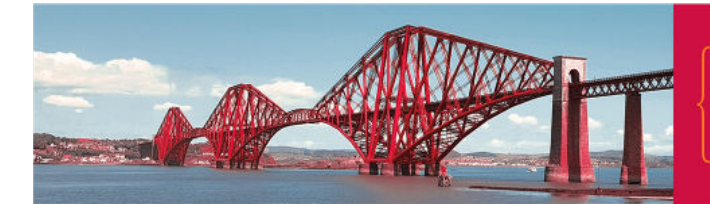

2) Anlegen neuer Termini auf der Basis von Vorlagen

Beim Anlegen einer neuen Benennung können die in der Vorlage hinterlegten Werte (Standardwerte) automatisch ausgefüllt werden.

Ihr Vorteil:

Den Benennungen müssen damit nicht einzeln die Werte wie beispielsweise "Verwendung", "Status" usw. zugewiesen werden. Sie werden hiermit standardmäßig alle identisch ausgefüllt und können bei Bedarf später einzeln geändert werden.

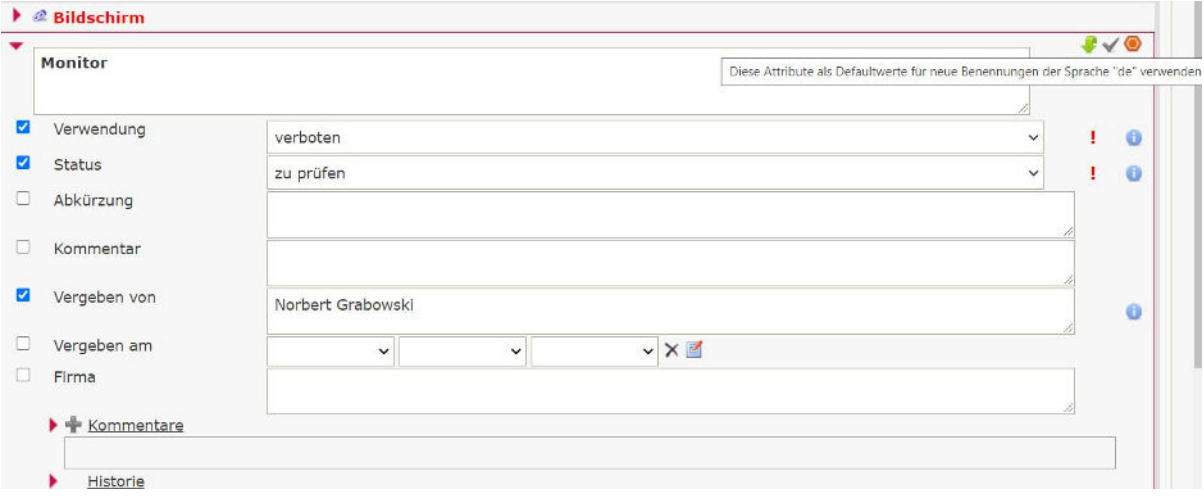

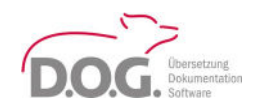

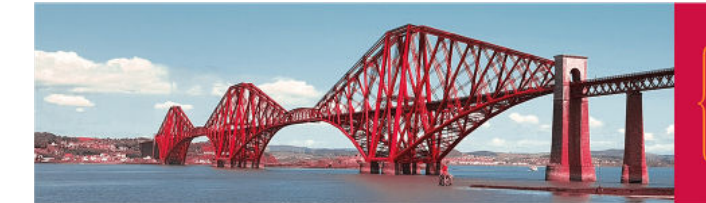

# 3) Anlegen neuer Termini auf der Basis eines Beispieleintrags

Mit dem Befehl "Aktuellen Begriff klonen" können Sie einen Begriff kopieren und die kopierten Informationen individuell konfigurieren.

Ihr Vorteil:

Die Datenbasis des Begriffs wird kopiert und muss nicht erneut eingegeben werden. Einzig die neuen Benennungen müssen hierbei eingetragen werden, sämtliche weitere Informationen bleiben erhalten. Einzelne Felder können Sie vom Klonen ausschließen.

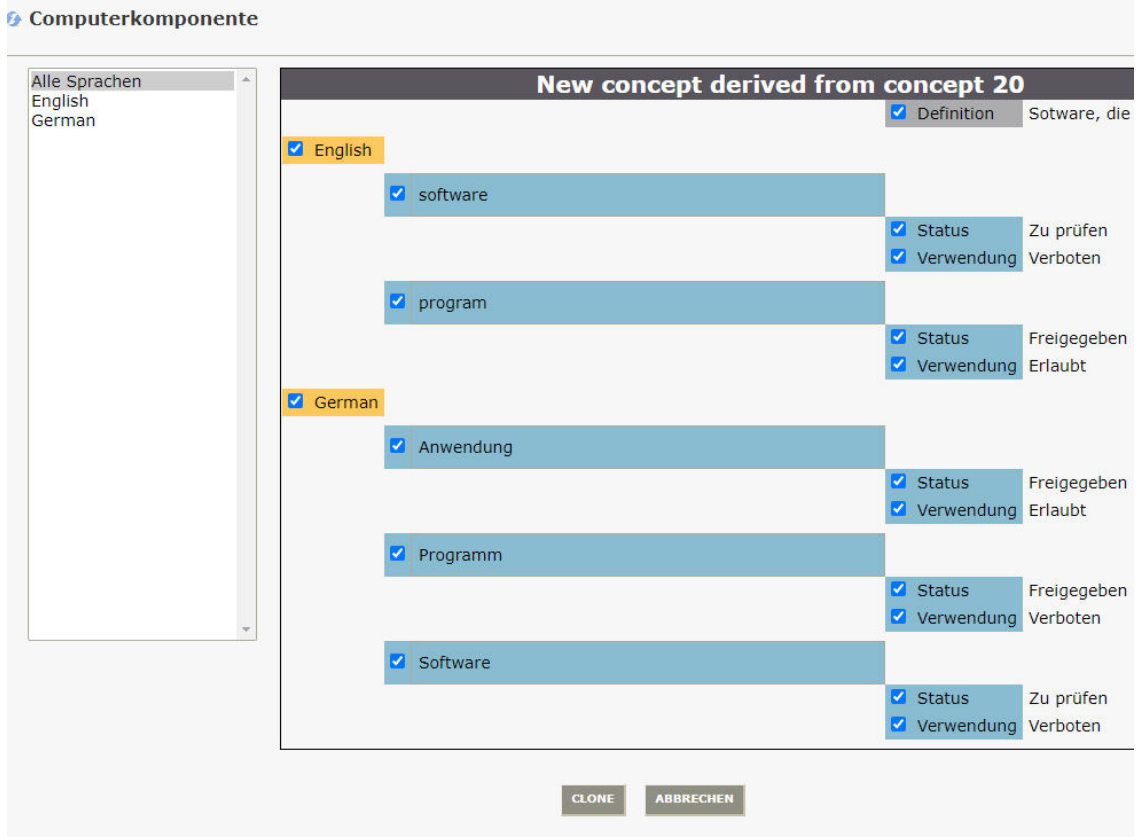

## Menü: Begriff > Aktuellen Begriff klonen

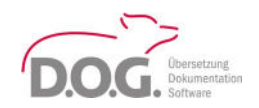

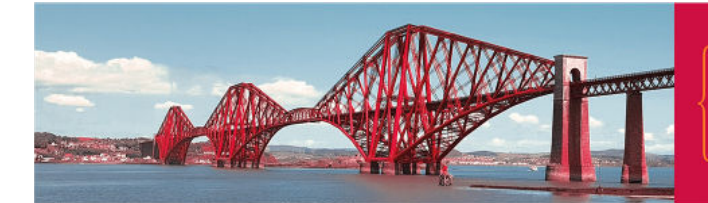

## 4) Bedingtes Definieren von Deskriptoren

Deskriptoren sind die Bezeichnung eines Begriffs und werden in der grafischen Darstellung von Begriffen (Wissensmodul) verwendet. Sie werden standardmäßig automatisch generiert. Durch diese neue Funktion können Sie jetzt auch Bedingungen hierfür festlegen.

Ihr Vorteil:

Durch das Festlegen von Bedingungen kann z.B. verhindert werden, dass der Deskriptor eine verbotene Benennung erhält.

Deskriptoren stehen im Hauptfenster vor der jeweiligen Begriffsnummer.

Menü: Wörterbuch > Struktur bearbeiten > Aktuelles Wörterbuch

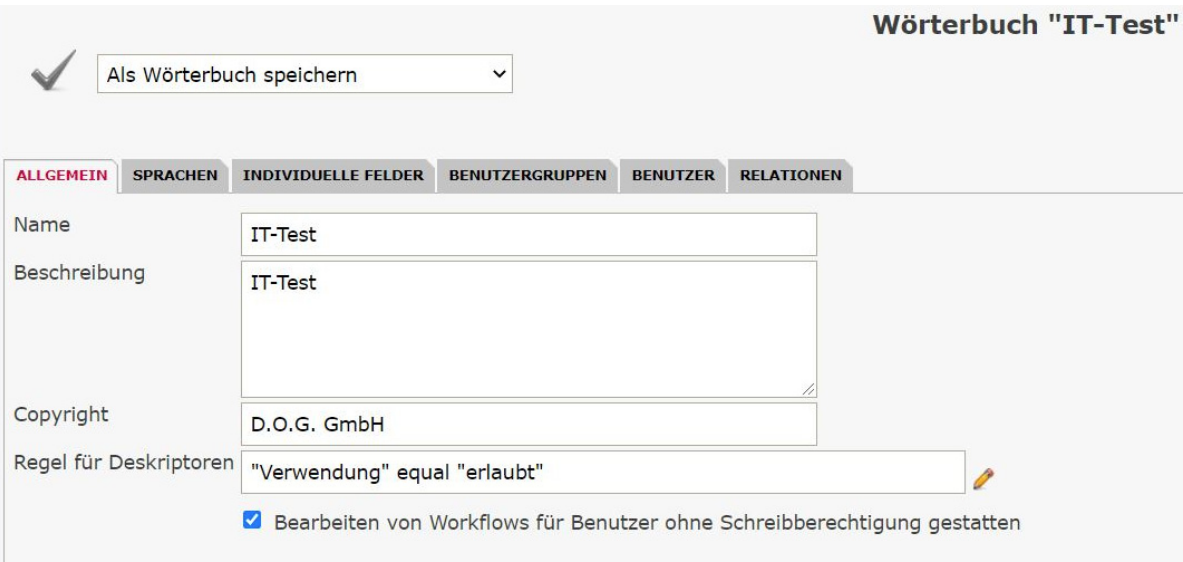

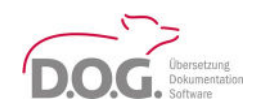

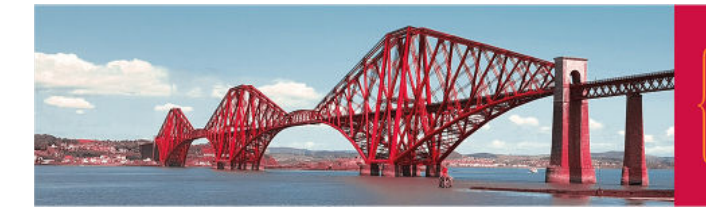

5) Erweiterung und Optimierung der grafischen Darstellung von Relationen

Die neu gestaltete Funktion lässt mehrere Darstellungen zu:

- A. Mit oder ohne Relationslabels
- B. Mit Bildern anstelle von Knotensymbolen

#### Ihr Vorteil:

Hierdurch lassen sich die Relationen zwischen den Benennungen mehrerer Sprachen zur besseren Veranschaulichung und zum besseren Verständnis grafisch darstellen. Die Relationen können hier auch direkt exportiert werden.

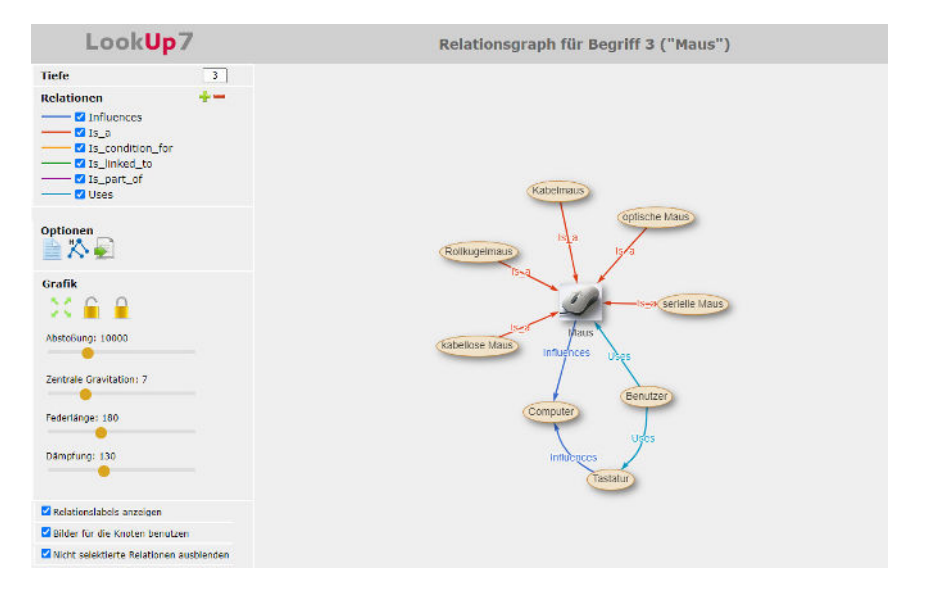

# Darüber hinaus können die Relationen hierarchisch dargestellt werden:

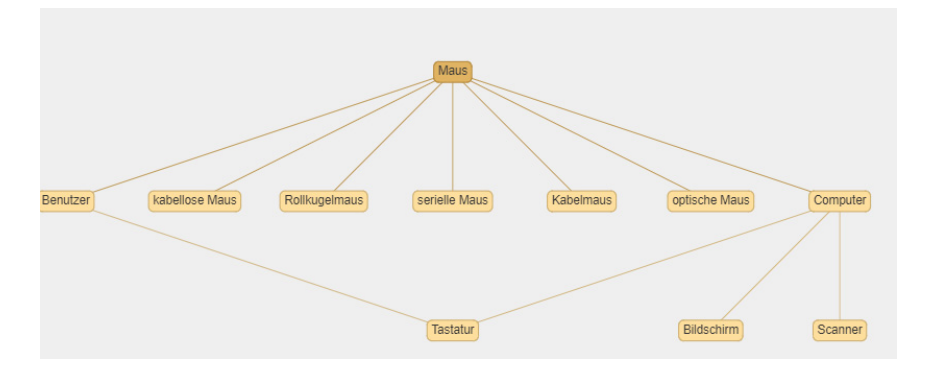

Diese Funktion steht nur Nutzern mit dem Zusatzpaket "Wissensmodul" zur Verfügung.

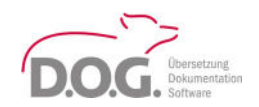

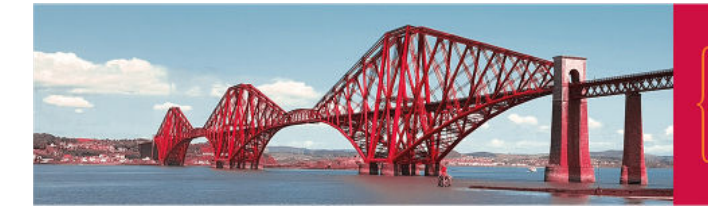

6) Filtern der Termini mit Relationen

Mit dieser Funktion kann eine Filterung der Termini vorgenommen werden.

Ihr Vorteil:

Es können Termini angezeigt werden, welche beispielsweise ausschließlich eine ausgewählte Beziehung zueinander haben, z.B. welche Begriffe sind Unterbegriffe anderer Begriffe. Damit kann die Suche stark eingeschränkt werden.

Menü: Begriff > Suche > Suchfilter definieren

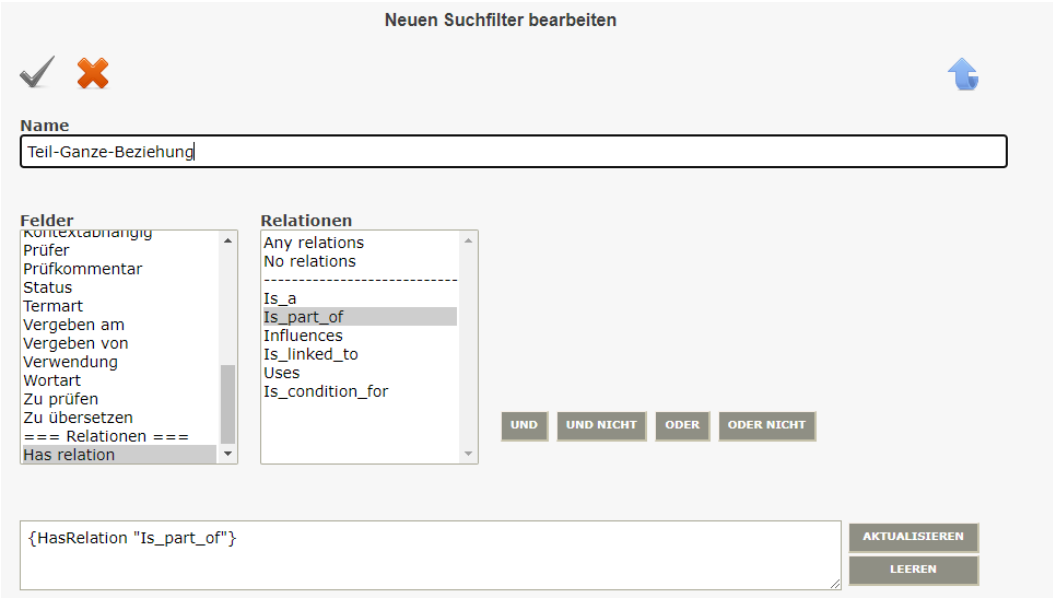

Diese Funktion steht nur Nutzern mit dem Zusatzpaket "Wissensmodul" zur Verfügung.

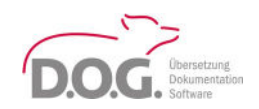

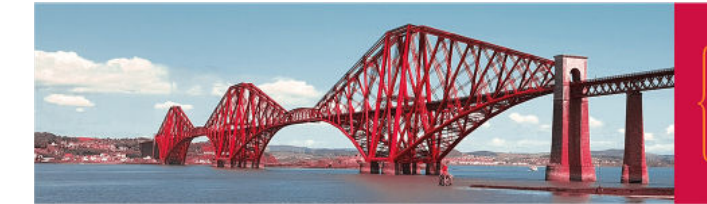

# 7) Konfigurieren des TBX-Exports für Schema4

Mit dem neuen Konfigurator kann ein TBX-Export problemlos in Schema4 importiert werden.

#### Ihr Vorteil:

Zeit- und Kostenersparnis dank des einfachen Exports großer Datenmengen.

# Menü: Datenaustausch > Exportieren

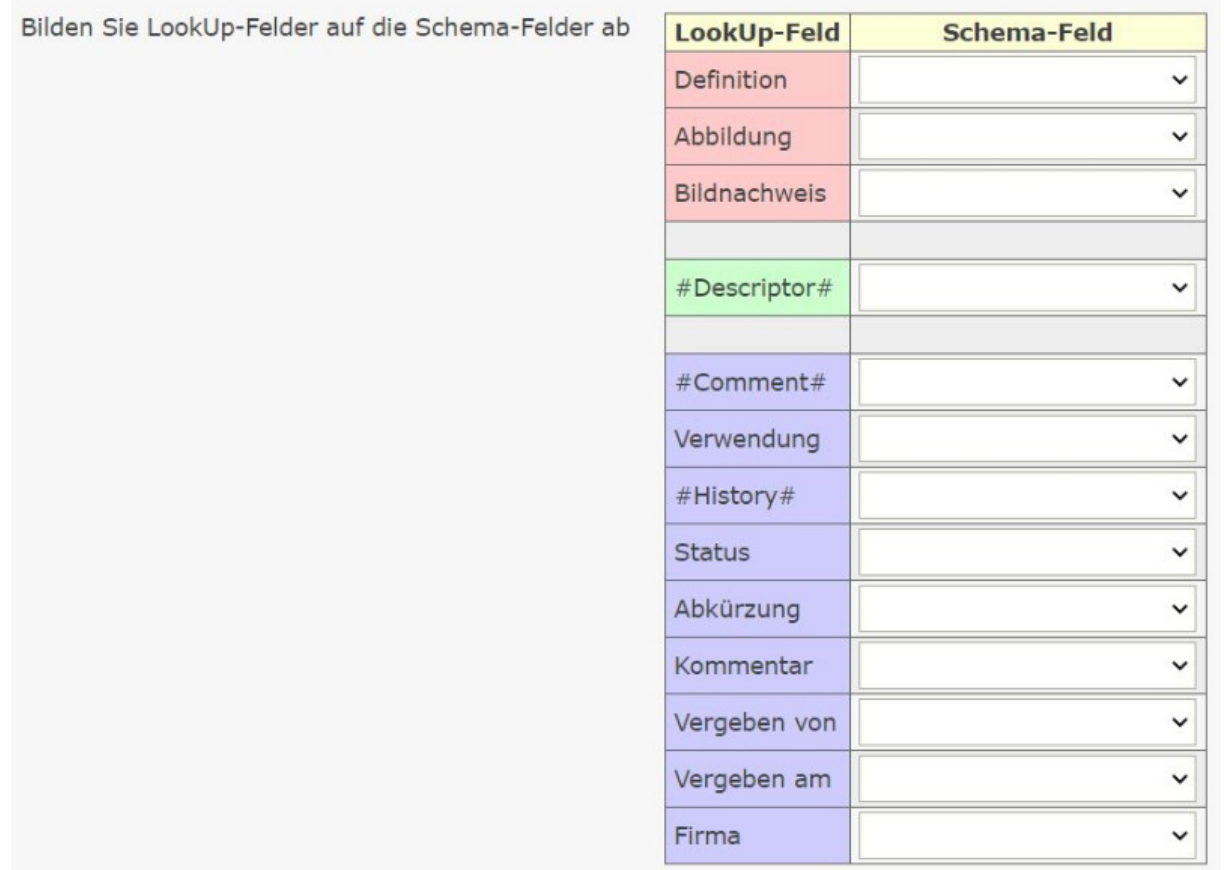